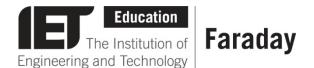

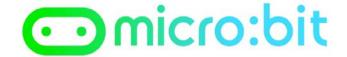

```
on start
set score ▼ to [ 0

  show number 
  ∫

                score
 on button A v pressed
 change score v by
 show number score
```

## **Pre-Written Program**

- This program has been written in JavaScript Blocks Editor.
- Open the editor and drag the file microbit-counterjsb.hex onto the work area.
- Download the program onto your BBC micro:bit.

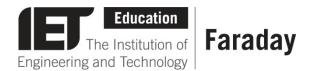

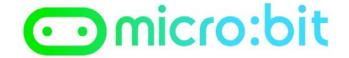

## **Pre-Written Program**

- This program has been written in the **Python** Editor.
- Open the editor and drag the file counter.py onto the work area.
- Download the program onto your BBC micro:bit.